## Printing where you want to on the page.

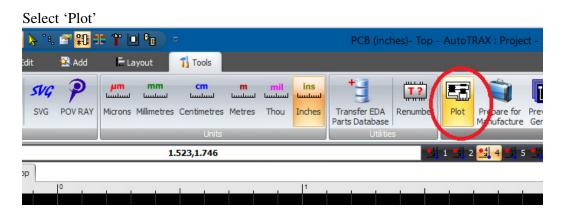

Select a scale of '1' and select the layer you want to print

| ons                          |              |               | Ψ×      | < |      |      |                                       |
|------------------------------|--------------|---------------|---------|---|------|------|---------------------------------------|
|                              | Opt          | ions          |         |   | <br> | <br> |                                       |
|                              |              | 1 🔻 🔳 Auto-f  | it 🕐    |   |      |      |                                       |
| Labels                       |              | Show          |         |   |      |      |                                       |
| Show                         |              | V Drill Cen   | ters    |   |      |      |                                       |
| 🔽 File Name                  |              | V Targets     |         |   |      |      |                                       |
| 🔽 Date                       |              | PCB Bord      | der     |   |      |      |                                       |
|                              |              |               |         |   |      |      |                                       |
|                              | Layers       | to Plot       |         |   |      |      |                                       |
| rag a column he              | ader here to | group by that | column  |   |      |      |                                       |
| Name                         | Plot         | Negative      | Reverse |   |      |      |                                       |
| Top Silksc                   |              |               |         |   |      |      |                                       |
| Top Paste                    | <b>1</b>     |               |         |   |      |      | -t                                    |
|                              |              |               |         |   |      |      |                                       |
| Тор                          |              |               |         |   |      |      |                                       |
|                              | <b>V</b>     |               |         |   |      |      | · · · · · · · · · · · · · · · · · · · |
| Top<br>Bottom C<br>Bottom Pa |              |               |         |   |      |      | - III}-                               |

A full page preview of the page appears

|   |                       | Opti     | ions         |         |    |  |
|---|-----------------------|----------|--------------|---------|----|--|
|   | Scale                 | :        | 1 🔻 🕅 Auto-f | it 💽    |    |  |
|   | Labels                |          | Show         |         |    |  |
|   | Show Drill Centers    |          | ters         |         |    |  |
|   | V File Name V Targets |          |              |         |    |  |
|   | V Date                |          | PCB Bord     | der     |    |  |
| ( | Drag a column he      |          | to Plot      | column  | (1 |  |
|   | Name                  | Plot     | Negative     | Reverse |    |  |
| 1 | Top Silksc            |          |              |         |    |  |
|   | Top Paste             |          |              |         |    |  |
|   | Тор                   |          |              |         |    |  |
|   | Bottom C              | <b>V</b> |              |         |    |  |
|   | Bottom Pa             |          |              |         |    |  |
|   | Bottom Sil            |          |              |         |    |  |
|   |                       |          |              |         |    |  |

Drag the mouse over a portion of the page and the full page becomes selected:

Right click and 'copy'

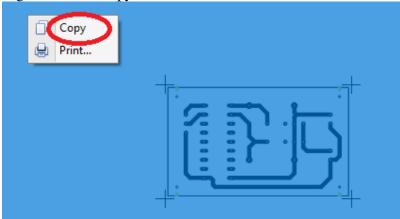

## Open 'Paint' and paste the page.

| 🕫    🔚 🏷 🌈 🗢    plot14.png - Paint |            |                                         |            |         |  |  |  |  |
|------------------------------------|------------|-----------------------------------------|------------|---------|--|--|--|--|
| File Home View                     |            |                                         |            |         |  |  |  |  |
| Paste Cut<br>Paste Copy            | iize / N A | ✓ ○ ○ ○ ○ ○ ○ ○ ○ ○ ○ ○ ○ ○ ○ ○ ○ ○ ○ ○ | Size Color | Color 2 |  |  |  |  |
| Clipboard Image                    | Tools      | Shapes                                  |            | Colors  |  |  |  |  |
| o                                  |            |                                         |            |         |  |  |  |  |

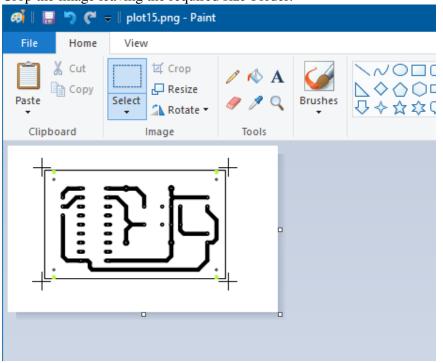

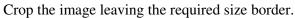

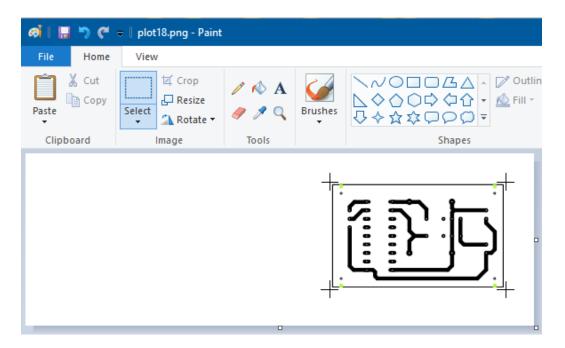

You can also change the borders in page setup instead of using the white space when selecting to position the printout on the page.

| <b>@</b>    | 🔚 🏷 🦿 🗸 🛛 plot16.png - Pair    | nt    |                                                           |   |
|-------------|--------------------------------|-------|-----------------------------------------------------------|---|
| File        |                                |       |                                                           |   |
|             | New                            | Print | Print                                                     |   |
| r           | <u>O</u> pen                   | S     | Select a printer, number of copies, and other printing.   | Ŧ |
| -           | <u>S</u> ave                   | ÷     | Page <u>s</u> etup<br>Change the layout of the picture.   |   |
| R           | Save <u>a</u> s                | Q     | This preview<br>Preview and make changes before printing. |   |
| s,          | <u>P</u> rint                  | )     |                                                           |   |
| <b>1</b> 01 | Fro <u>m</u> scanner or camera |       |                                                           |   |
| _           | Sen <u>d</u> in email          |       |                                                           |   |

Make sure that Adjust to 100% normal size is selected

| Page Setup |                                                                             | ×                                                                                    |
|------------|-----------------------------------------------------------------------------|--------------------------------------------------------------------------------------|
| Preview    | Paper<br>Size:<br>Source:                                                   | A4 ~<br>Printer auto select ~                                                        |
|            | Orientation<br>Orientait<br>Ortrait<br>Landscape<br>Centering<br>Horizontal | Margins (millimeters)<br>Left: 12.7 Top: 12.7<br>Right: 12.7 Bottom: 12.7<br>Scaling |
|            | Vertical                                                                    | O Fit to: 1 ', 1 page(s) OK Cancel                                                   |